## **Hvordan bestiller jeg NemKonto?**

På nuværende tidspunkt er det desværre ikke muligt at bestille og administrere NemKonto i den nye netbank. Vi arbejder på at få det klart snarest muligt, og opdaterer denne vejledning når det bliver muligt. Indtil videre kan Nemkonto dog bestilles og administreres i den gamle Netbank.

### **01**

**Log ind i den gamle Netbank: https://www.portalbank.dk/6503/**

#### **02 Vælg "Aftaler""**

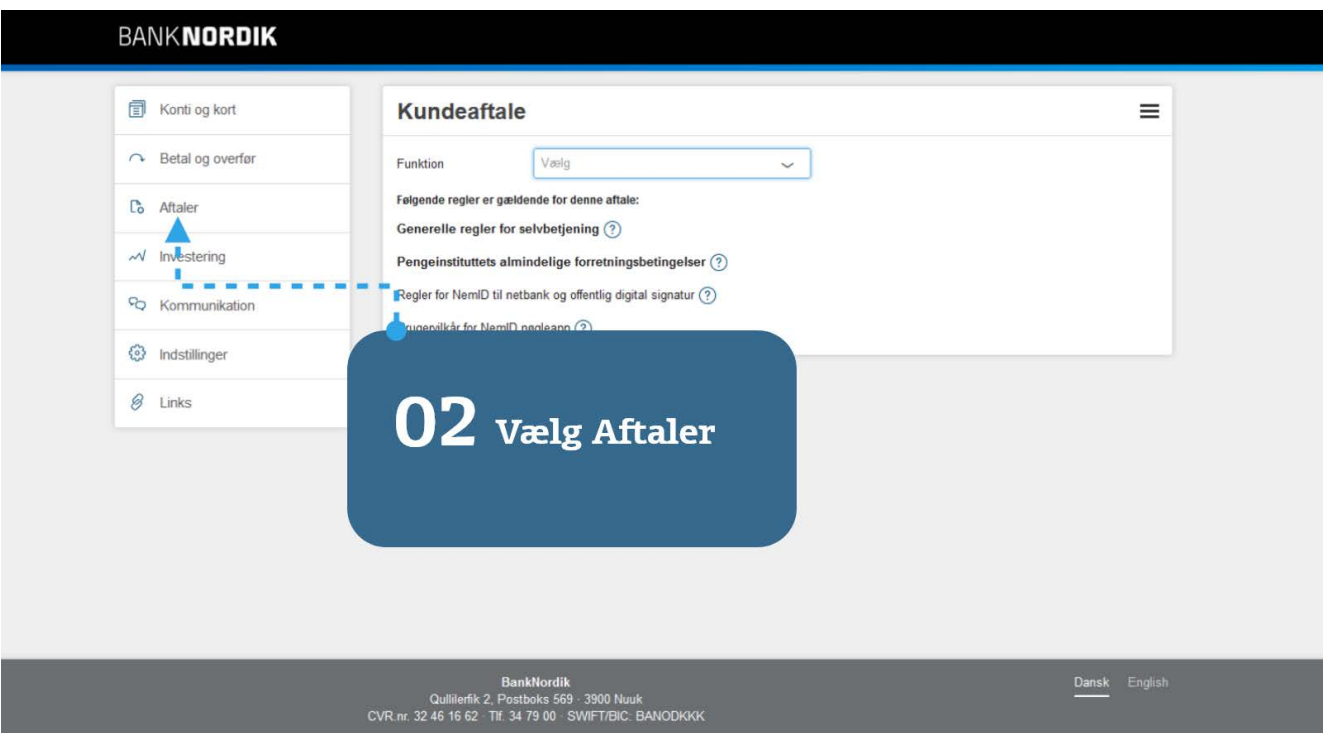

# **Hvordan bestiller jeg NemKonto?**

### **03**

**Vælg "Funktion"**

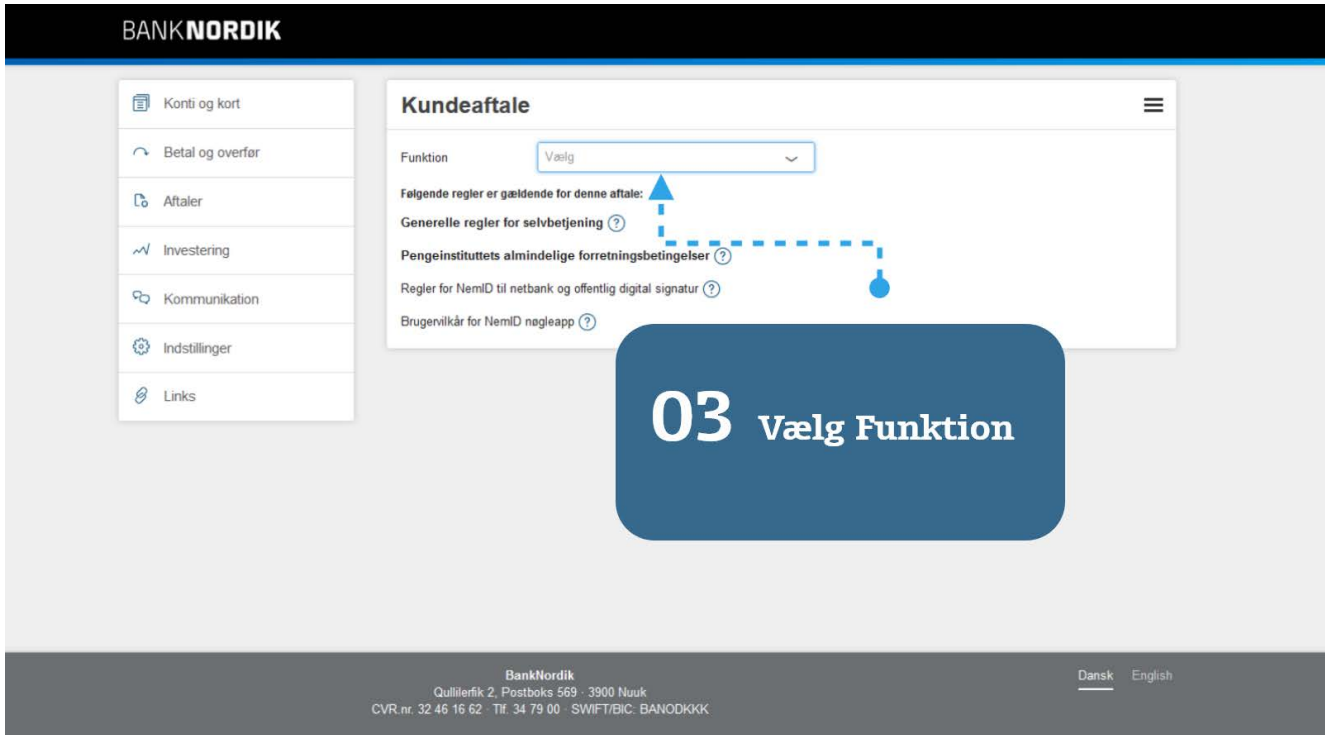

## **04**

**Vælg "Tilmelding eller framelding af funktioner" og derefter "Tilføj eller fjern aftale"**

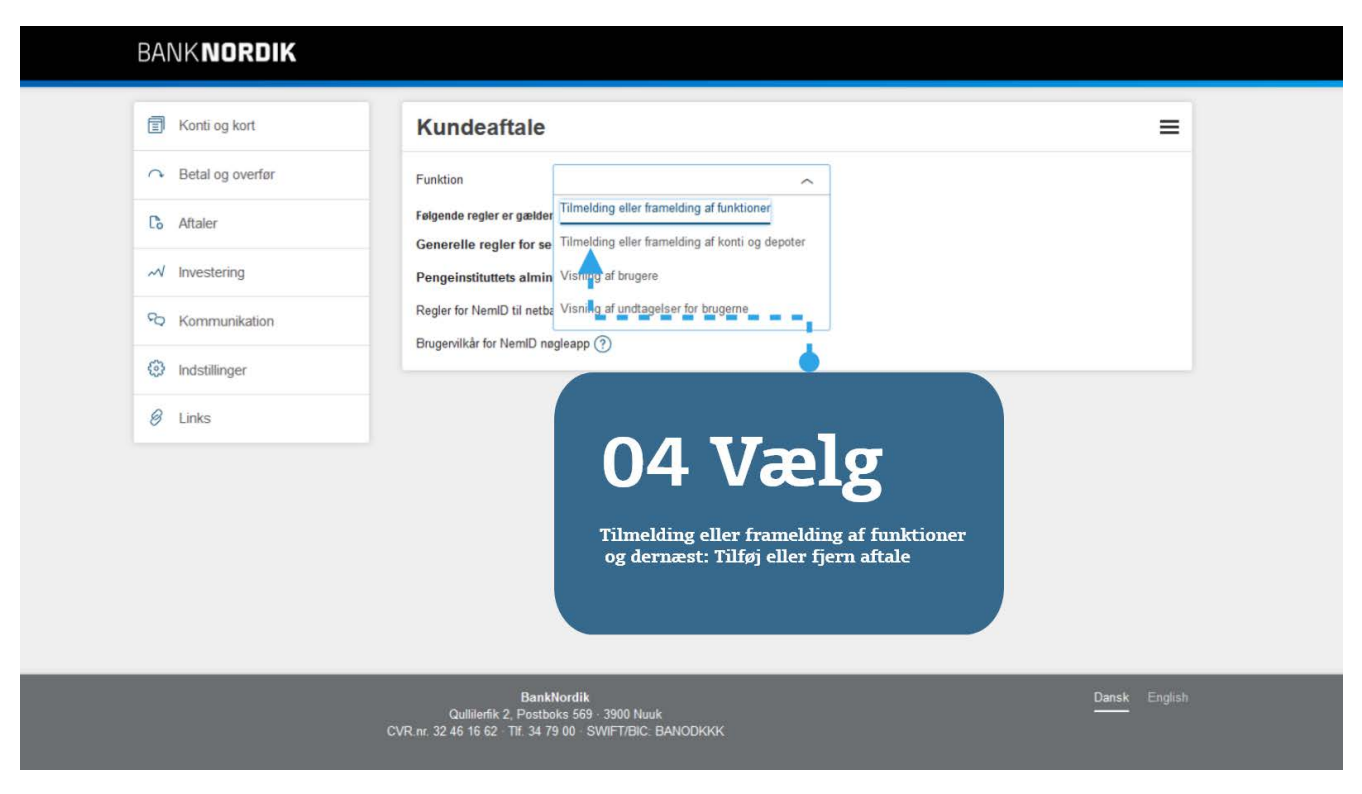

# **Hvordan bestiller jeg NemKonto?**

### **05**

**Vælg "Nemkonto" og klik ok for at gennemføre**

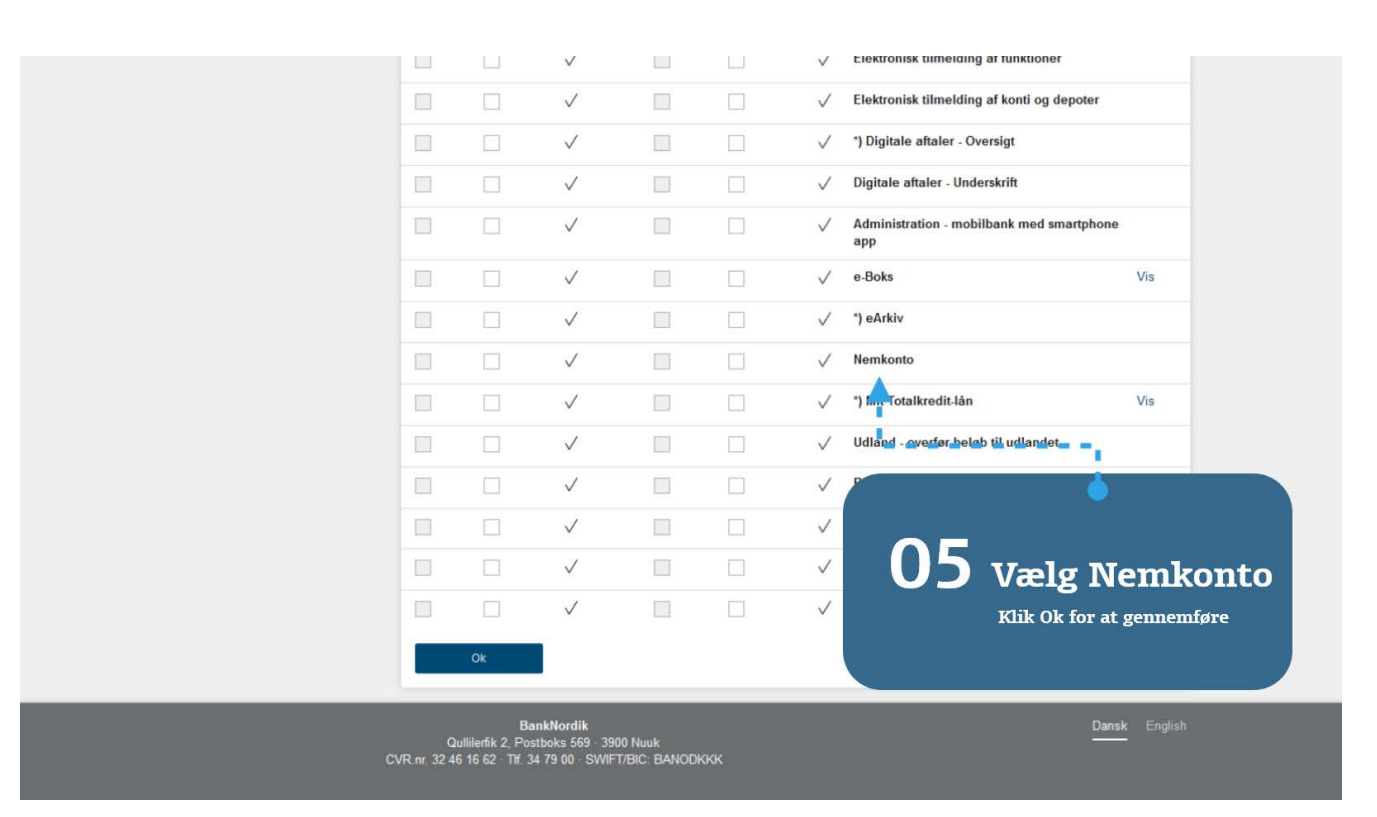